#### **BAB IV**

### **HASIL DAN PEMBAHASAN**

#### **4.1 Pengembangan Sistem**

Pada tahap ini penulis melakukan identifikasi terkait kebutuhan yang di perlukan dalam proses pengembangan system. Proses pengembangan system dilakukan menggunaakan metode pengumpulan data di antara nya adalah:

#### 4.1.1. **Perencanaan Kebutuhan**

Ada beberapa tahapan yang harus di lakukan dalam pembuatan system informasi ini diantaranya adalah identifikasi masalah, dan tujuan pembuatan system.

#### 4.1.2. **Identifikasi Masalah**

Berdasarkan hasil wawancara dan observasi yang telah di lakukan penulis mendapatkan kesimpulan bahwasanya pada Biro Management Aset dan Logistik (BIRO MAL) terutama pada bagian perawatan belum adanya system yang berjalan atau masih bersifat manual terutama ketika ada keluhan terkait kerusakan yang ada di unit kerja lain user harus mengirim kan surat Form Servis Order(FSO) atau melalui. Hal ini tentu di nilai kurang efektif.

#### **4.1.3. Penyelesaian Masalah**

Dengan mengambil kesimpulan dari permasalahan yang ada maka di butuhkanlah sebuah system informasi yang mampu mengatasi masalah tersebut. Oleh karena itu dibutuhkanlah sebuah system *HELPDESK* untuk menunjang kegiatan aktivitas yang ada pada Biro Mal, sekaligus mempermudah user lain dalam mengajukan permohonan terkait kerusakan yang ada.

## **4.2 Design Workshop**

## **4.2.1 Perancangan use case**

Use case yang dirancang merupakan gambaran kegiatan actor dalam mengelola system *HELPDESK.* Dalam system helpdesk ini terdapat beberapa actor yang terlibat antara lain Admin, User, dan Teknisi. Actor yang terlibat didalam system ditentukan berdasarkan data yang diperoleh dari tahap pengumpulan data.

**Tabel 4.1** Identifikasi kebutuhan sistem

| <b>No</b>      | Nama Usecase        | Deskripsi             | Actor          |  |
|----------------|---------------------|-----------------------|----------------|--|
| $\mathbf{1}$   | <b>New Tiket</b>    | Membuat tiket baru    | Admin, User,   |  |
|                |                     |                       | <b>Teknisi</b> |  |
| 2              | <b>Detail Tiket</b> | Melihat detail tiket  | Admin, User,   |  |
|                |                     | sesuai no tiket       | <b>Teknisi</b> |  |
| 3              | Laporan Tiket       | Mencetak laporan      | Admin          |  |
|                |                     | tiket                 |                |  |
|                |                     | Mengubah status       | Admin, User,   |  |
| $\overline{4}$ | Status tiket        | tiket mulai dari wait | <b>Teknisi</b> |  |
|                |                     | sampai closed         |                |  |
| 5              | Data tiket          | Melihat tiket yang    | admin          |  |
|                |                     | masuk dari user       |                |  |
| 6              | <b>New User</b>     | Menambahkan           | Admin          |  |
|                |                     | user/pengguna baru    |                |  |
| $\overline{7}$ | <b>Edit User</b>    | Mengedit data user    | Admin          |  |
| 8              | Delete User         | Menghapus data user   | Admin          |  |
| 9              | Change              | Mengubah pasword      | Admin          |  |
|                | Pasword             | user                  |                |  |
| 10             | Profil user         | Menampilkan profile   | Admin, User,   |  |
|                |                     | user login.           | Tekhnisi.      |  |

#### **A. Admin**

Admin merupakan actor yang berperan dalam mengelola ticket yang masuk yang nantinya tiket tersebut akan di teruskan kepada teknisi terkait sesuai dengan jenis laporan kerusakan yang yang dikirimkan oleh user, admin juga berperan dalam mengelola system mulai dari penambahan data yang diperlukan kedalam system sampai dengan mencetak laporan tiket yang dibutuhkan untuk dilaporkan kepada Kabiro.

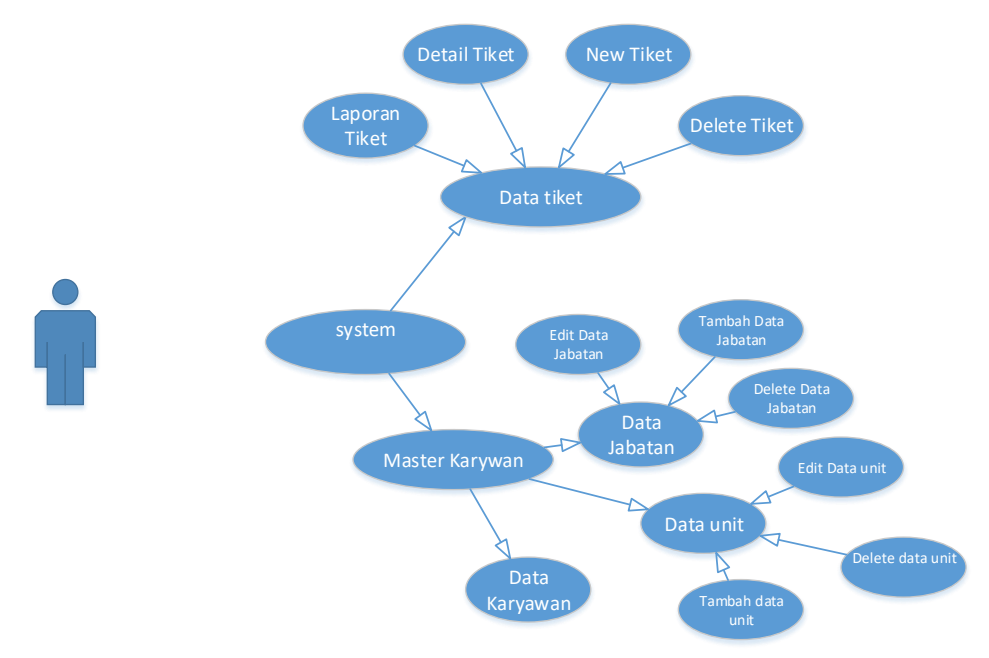

**Gambar 4.1** Use case Admin

#### **B. User**

User merupakan actor user biasa pada system. Dimana apabila user mendapatkan keluhan atau kerusakan yang ada di unit kerja nya user dapat langsung membuat dan mengirimkan tiket kepada admin yang nanti akan langsung di tindaklanjuti oleh admin Biro Mal.

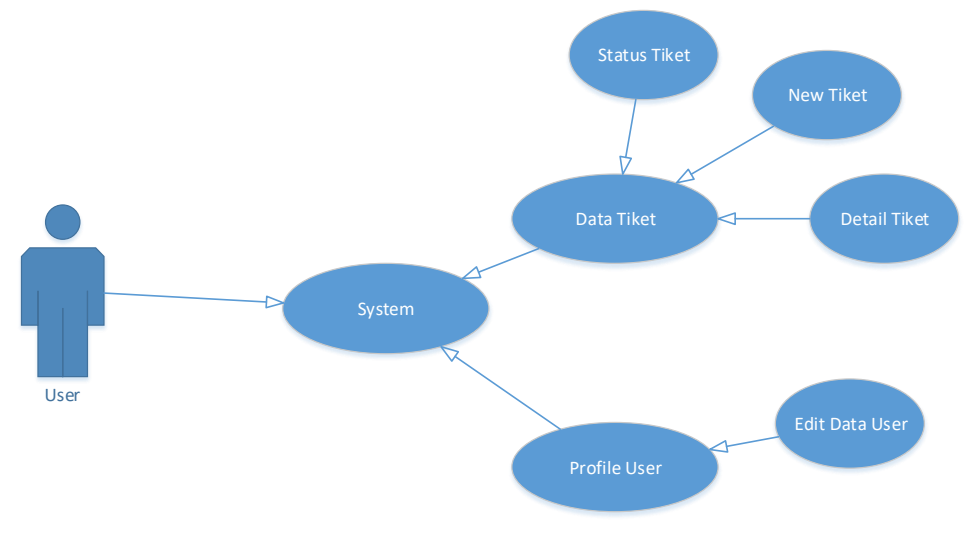

**Gambar 4.2** Use Case User

C. Teknisi

Teknisi adalah actor yang menerima tiket terusan dari user yang di berikan oleh admin untuk menindaklanjuti keluhan yang telah di sampaikan oleh user

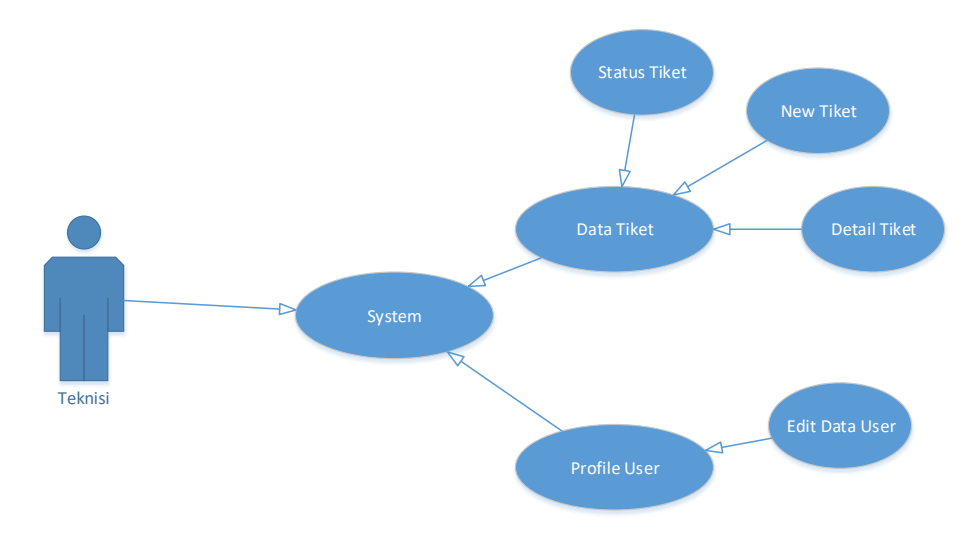

**Gambar 4.3** Use Case Teknisi

## **4.2.2 Diagram Activity**

Actifity Diagram digunakan untuk menggambarkan aktifitas pengguna di dalam system.

- a. **User**
	- **A. Membuat Tiket Baru**

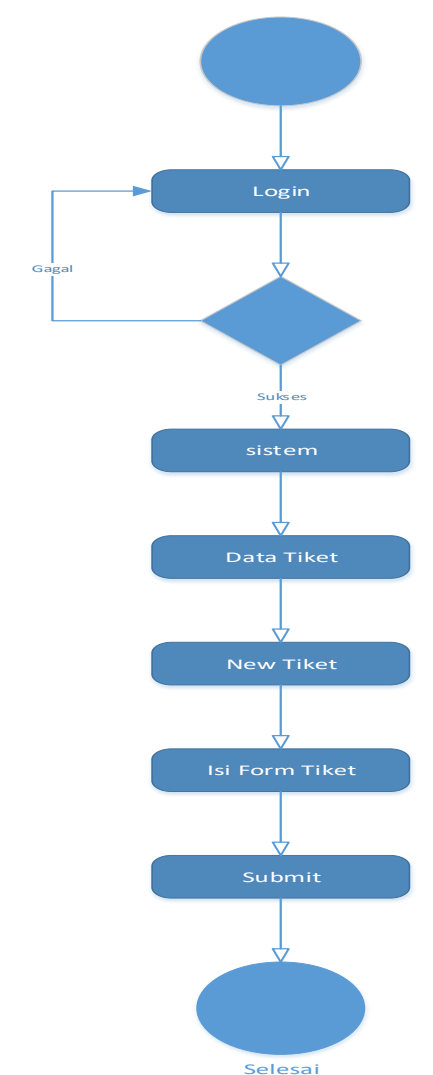

**Gambar4.4** Diagram Activity New Tiket

Pada aktifitas ini menggambarkan aktivitas user dalam membuat tiket baru, untuk melakukan pembuatan tiket user di haruskan login terlebih dahulu, bila sudah berhasil masuk kedalam system user dapat

membuka data tiket, pada halaman ini user dapat melihat tiket yang telah dibuat sekaligus dapat melihat status tiket sebelum nya. Lalu untuk membuat tiket baru user harus menekan fungsi new tiket, bila sudah system akan menampilkan form tiket baru, pada halaman ini user dapat mengisi form ticket yang tersedia. Bila dalam pengisian dirasa sudah cukup maka user harus menekan tombol submit, tombol submit berfungsi untuk mengirimkan tiket yang telah di buat kepada admin.

### **B. Data Tiket**

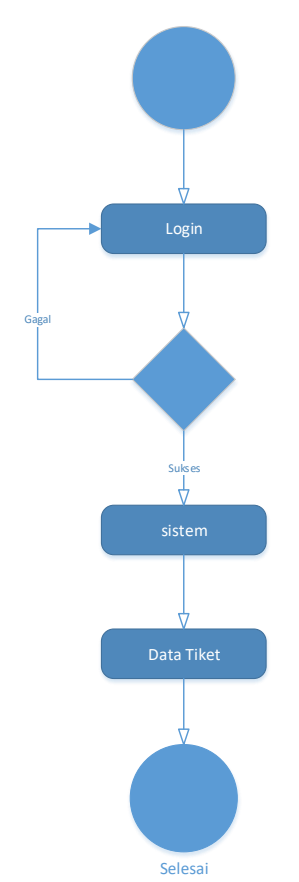

#### **Gambar4.5** Dagram Activity Data Tiket

Untuk melihat data Tiket sekaligus melihat status tiket yang telah dikirimkan,user dapat langsung masuk ke system dan membuka data

tiket. Pada halaman ini system akan menampilkan semua data tiket yang telah dibuat dan dikirimkan oleh user.

**C. Detail Tiket**

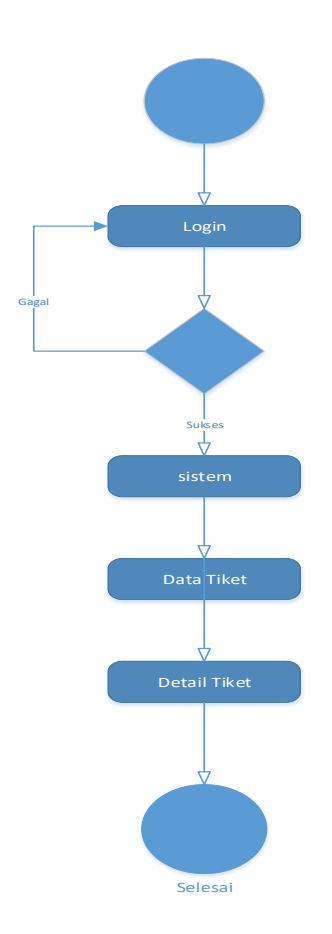

**Gambar4.6** Diagram activity detail tiket

Untuk melihat detail tiket yang dimiliki user dapat masuk kedalam system lalu masuk kehalaman data tiket, lalu detail tiket, Pada halaman ini system akan menampilkan detail tiket yang dimiliki secara lengkap, pada halaman ini juga user dapat melhat tanggapan tiket yang telah dikirimkan oleh teknisi

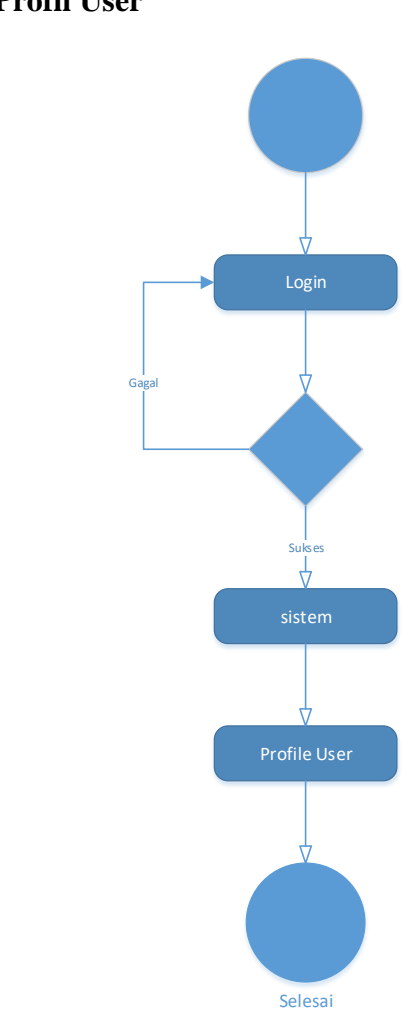

**D. Profil User**

**Gambar 4.7** Diagram Activity profile User

Pada aktifitas ini apabila user akan melihat profile data diri, user dapat langsung masuk ke system dan langsung masuk ke halaman profile user, pada halaman ini system akan menampilkan semua data anda, pada halaman ini juga user bias merubah data yang ada

- **b. Teknisi**
	- **A. Aprove tiket**

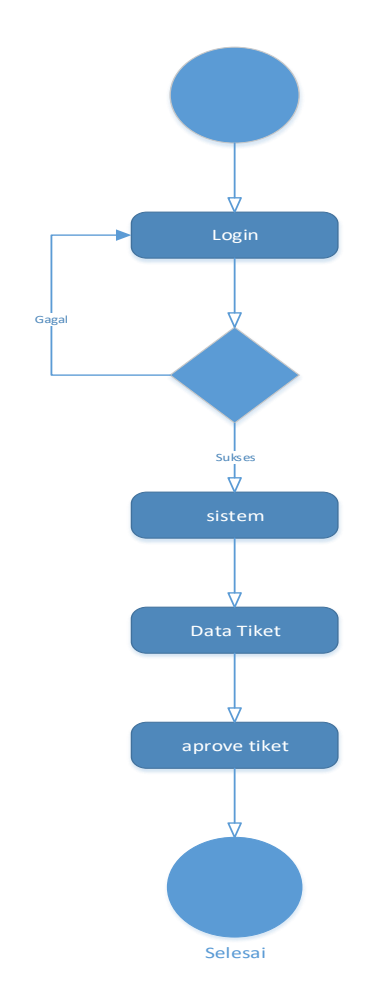

### **Gambar 4.8** Diagram activity Aprove tiket Teknisi

Pada aktivitas ini menjelaskan tentang bagaimana teknisi melakukan approve atau konfirmasi tiket. Aprove dilakukan setelah teknisi mendapatkan kiriman tiket dari Admin. Untuk melakukan approve atau konfirmasi tiket teknisi dapat masuk terlebih dahulu kedalam system dan langsung masuk kedalam data tiket secara otomatis system akan menampilkan tiket masuk yang telah dikirimkan oleh admin, pada halaman ini juga teknisi dapat melkukan konfirmasi atau approve tiket untuk segera menindaklanjuti keluhan yang dialam oleh user.

#### **B. Reply Message**

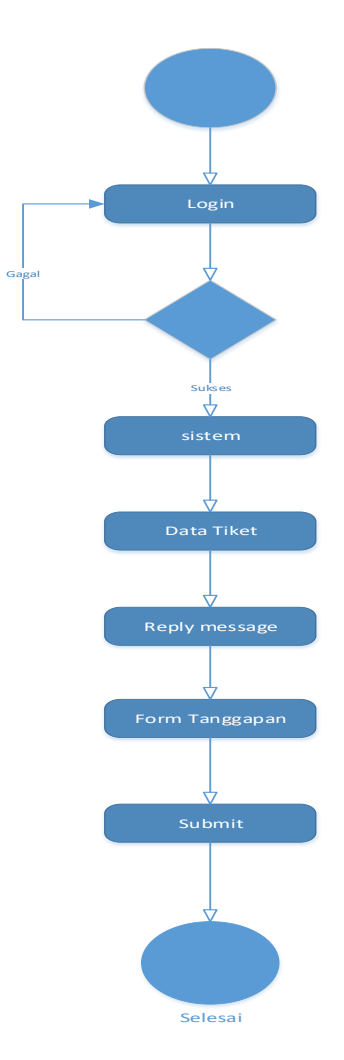

**Gambar 4.9** Diagram Activity Reply Message

Aktivitas ini menjelaskan tentang bagaiman teknisi melakukan pesan balasan terkait tentang detail kerusakan yang dilaporkan oleh user. Setelah teknisi melakukan pengecekan terkait kerusakan yang telah dilaporkan teknisi akan menginformasikan kepada user apakah barang yang sudah dicek telah selesai diperbaiki ataupun akan dilakukan pergantian barang. Untuk memberikan informasi ini teknisi harus masuk kedalam system terlebih dahulu dan langsung masuk kehalaman detail tiket, lalu masuk kedalam halaman Reply secara otomatis system akan menmpilkan form tanggapan tiket, pada form ini teknisi dapat menuliskan informasi yang akan disampaikan kepada user yang mengirimkan tiket.

- **c. Admin**
	- **A. Konfirmasi Tiket**

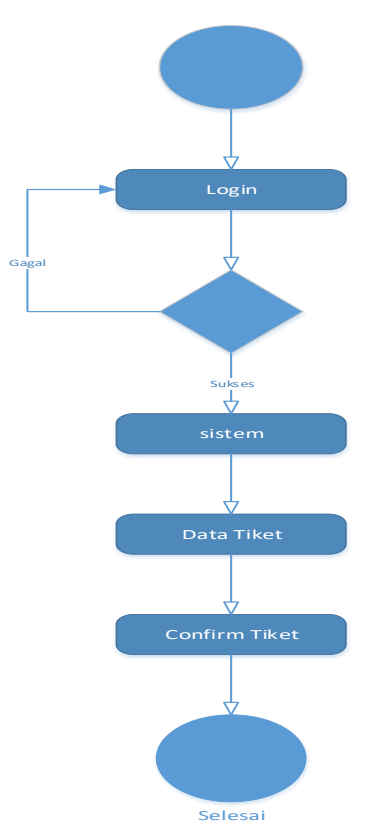

**Gambar 4.10** Diagram Activity Confirm tiket

Aktivitas ini menjelaskan tentang bagaimana admin melakukan konfirmasi tiket yang masuk. Konfirmasi tiket dilakukan untuk merespon tiket masuk yang dikirimkan oleh user. Untuk melakukan konfirmasi admin terlebih dahulu harus masuk kedalam system, lalu masuk kehalaman data tiket secara otomatis system akan menammpilkan tiket masuk dari user. Pada halaman ini admin dapat melakukan konfirmasi dengan mengklik tombol confirm*.*

#### **B. Pilih Teknisi**

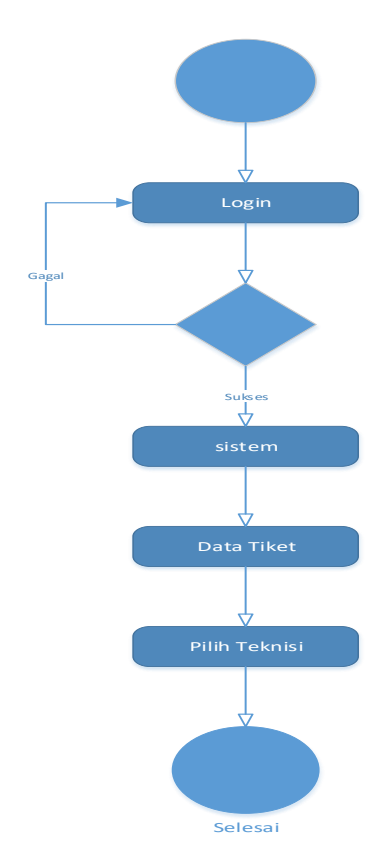

**Gambar 4.11** Diagram Activiti Pilih Teknisi

Pada aktifitas ini menjelaskan bagaiman admin meneruskan tiket kepada teknisi sesuai dengan pengaduan yang dikirimkan oleh user. Untuk melakukan aktivitas ini sebelumnya admin telah merespon tiket yang masuk. Untuk memilih nya admin harus masuk kedalam system, masuk kehalaman data tiket, mengklik *pilih teknisi* secara otomatis systemakan menampilkan data teknisi yang ada, lalu admin memilih salah satu teknisi, setelah memilih admin harus menekan tombol submit, secara otomatis tiket akan diteruskan kepada teknisi yang telah dipilih melalui system.

#### **C. Detail Tiket**

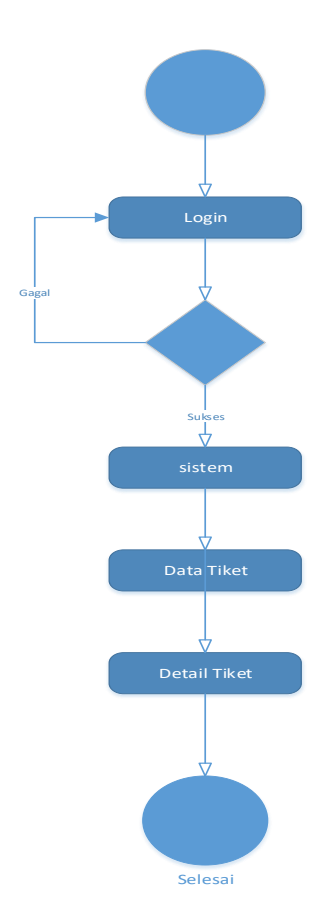

**Gambar 4.12** Detail Tiket Admin.

Untuk melihat detail tiket yang dimiliki admin dapat masuk kedalam system lalu masuk kehalaman data tiket, lalu detail tiket, Pada halaman ini system akan menampilkan detail tiket yang dimiliki secara lengkap, pada halaman ini juga admin dapat melhat detail tiket sesuai nomor tiket sekaligus dapat melihat tanggapan tiket yang telah dikirimkan oleh teknisi.

### **D. Cetak Laporan Sesuai Nomor Tiket**

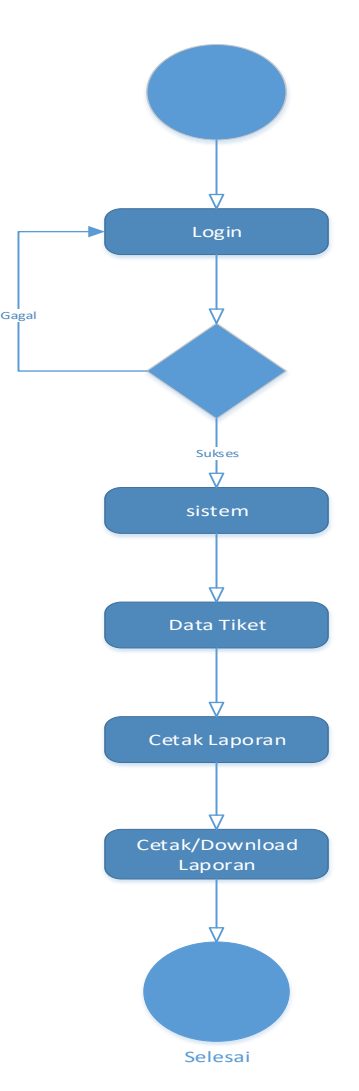

**Gambar 4.13** Diagram Activity Cetak Laporan Sesuai nomor Tiket

Pada aktivitas ini menjelaskan bagaimana admin mencetak lapran berdasarkan nomor tiket. Untuk mencetaknya admin harus masuk kedalam system, masuk ke halaman data tiket, klik tombol cetak laporan secara otomatis system akan menampilkan halaman untuk melakukan cetak ataupun download laporan.

#### **E. Tambah Data User**

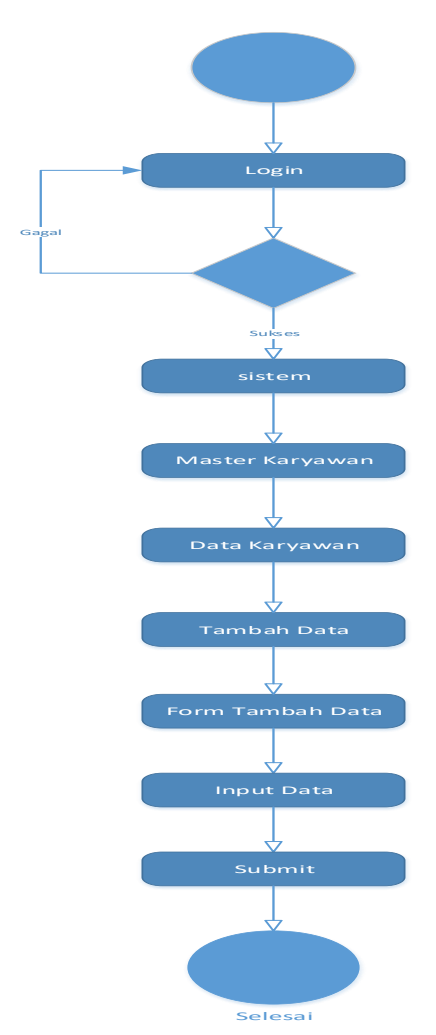

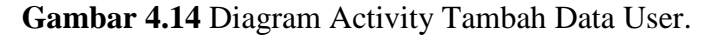

Aktivitas ini menjelaskan bagamana cara admin menambahkan user baru untuk dapat login kedalam system. Untuk melakukannya admin harus masuk kedalam system, masuk ke halaman master karyawan, memilih menu tambah data, secara otomatis system akan menampilkan form tambah data. Pada halaman ini admin dapat langsung menginputkan data user sesuai dengan yang dibutuhkan oleh system, bila sudah selesai melakukan penginputan admin dapat langsung menekan tombol Submit.

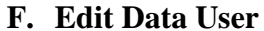

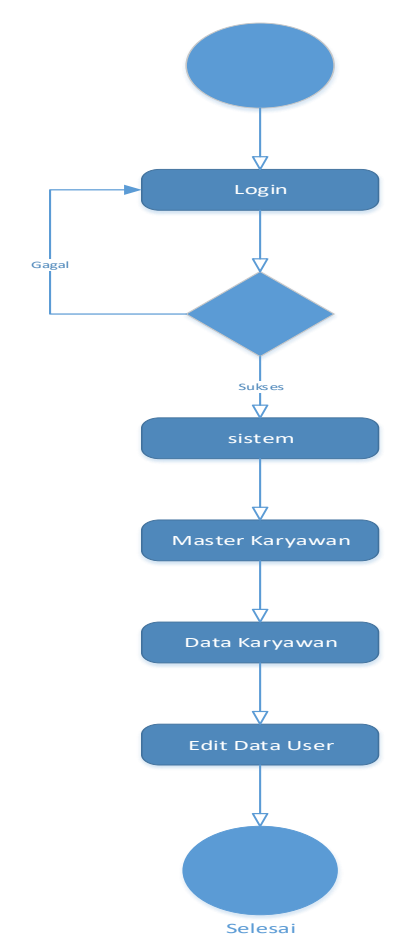

**Gambar 4.15** Diagram Activity Edit Data User.

Aktivitas ini menjelaskan bagaimana admin melakukan edit data user. Untuk melakukannya adminharus masuk kedalam system, masuk ke halaman master karyawan, data karyawan, dan mengklik tombol edit maka system akan menampilkan form data karyawan yang akan di ubah. Setelah selesai merubahnya admin harus menekan tombol Submit.

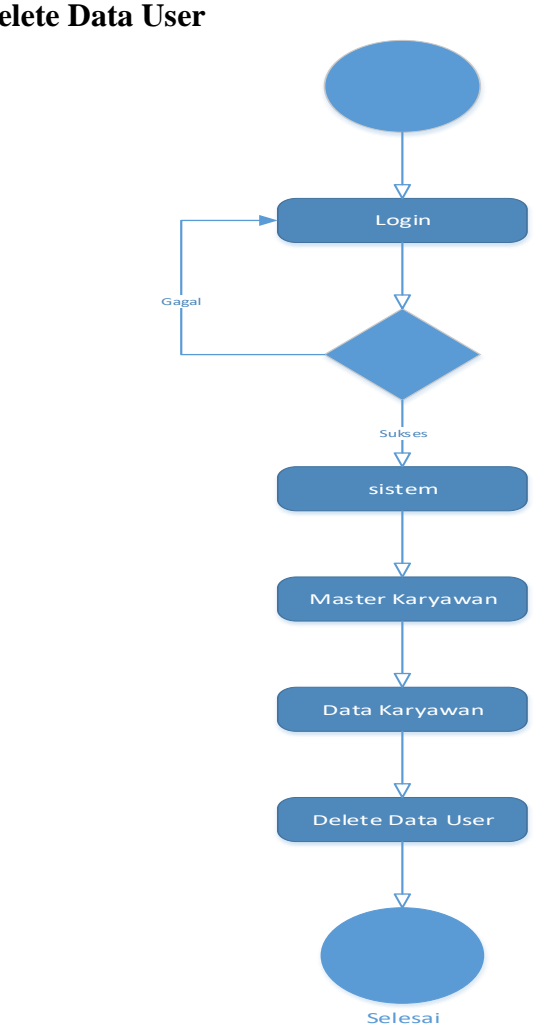

# **G. Delete Data User**

**Gambar 4.16** Delete Data User

Aktivitas ini menjelaskan bagaimana admin menghapus data user yang ingin login kedalam system. Untuk melakukannya admin harus masuk kedalam system, masuk ke halaman master karyawan, data karyawan, pada halaman ini admin dapat langsung menghapus data user yang akan login kedalam system

#### **4.3 Implementasi Sistem**

#### **4.3.1 Pengkodean program**

Implementasi perancangan yang telah penulis lakukan meliputi rancangan – rancangan basis data, dan tampilan system. Bahasa pemrograman yang digunakan adalah Bahasa pemrograman *PHP.* perancangan basis data yang penulis gunakan adalah Bahasa pemrograman MySQL. Untuk melihat apakah program dapat berjalan pada aplikasi browser maka penulis menggunakan aplikasi *XAMPP*. Agar pembuatan system ini dapat lebih terstruktur lagi disini penulis menggunakan *framework codeigner* dari Bahasa pemrograman php. Agar sebuah system dapat berjalan dengan baik maka dibutuhkanlah sebuah perangkat yang mendukung baik hardwer maupun software, berikut penulis menjelaskan spesifikasi minimum hardwer dan software sebagai berikut :

- **1. Hardware**
	- A. Processor Pentium 4
	- B. RAM 32MB
	- C. VGA 32MB
	- D. Keyboard & mouse
	- E. Monitor dengan resolusi 800 x 600
	- F. Harddisk
- **2. Software**
	- A. Sistem operasi windows
	- B. Web server XAMPP
	- C. Framework Codeigneter

## **4.3.2 Database**

Pada database ini memuat data yang ada dalam proses system. Data data tersebut dikumpulkan dalam bentuk sebagai berikut:

### **1. Tabel User**

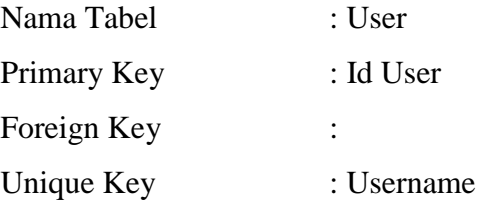

|   | # Name                         | <b>Type</b> | <b>Collation</b>                            | <b>Attributes Null Default</b> |                |                     | <b>Comments Extra</b> |                               |
|---|--------------------------------|-------------|---------------------------------------------|--------------------------------|----------------|---------------------|-----------------------|-------------------------------|
|   | 1 $id_user \n\!\!\!\!\nearrow$ | int(50)     |                                             |                                |                | No None             | Primary               | <b>AUTO INCREMENT</b>         |
|   | $2$ nik                        |             | varchar(25) utf8mb4 general ci              |                                |                | No None             |                       |                               |
| 3 | username                       |             | varchar(50) utf8mb4 general ci              |                                | No             | None                |                       |                               |
|   | 4 email                        |             | varchar(50) utf8mb4 general ci              |                                |                | No None             |                       |                               |
|   | 5 password                     | text        | utf8mb4 general ci                          |                                |                | No None             |                       |                               |
|   |                                |             | 6 jabatan id varchar(50) utf8mb4 general ci |                                |                | No None             |                       |                               |
|   | 7 unit id                      |             | varchar(50) utf8mb4 general ci              |                                | No             | None                |                       |                               |
|   | 8 modified                     | timestamp   |                                             |                                | N <sub>o</sub> | current timestamp() |                       | ON UPDATE CURRENT TIMESTAMP() |
|   | 9 created                      | timestamp   |                                             |                                | No.            | 0000-00-00 00:00:00 |                       |                               |
|   | 10 image user text             |             | utf8mb4 general ci                          |                                |                | No None             |                       |                               |
|   | 11 level user int(2)           |             |                                             |                                | <b>No</b>      | None                |                       |                               |
|   | 12 status user int(2)          |             |                                             |                                |                | No None             |                       |                               |

**Tabel 4.2** Tabel User

## **2. Tabel Tiket**

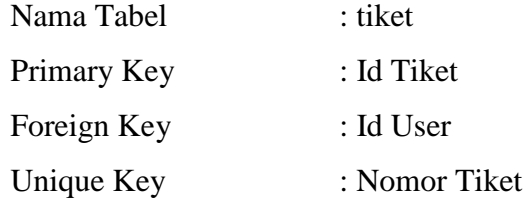

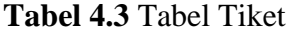

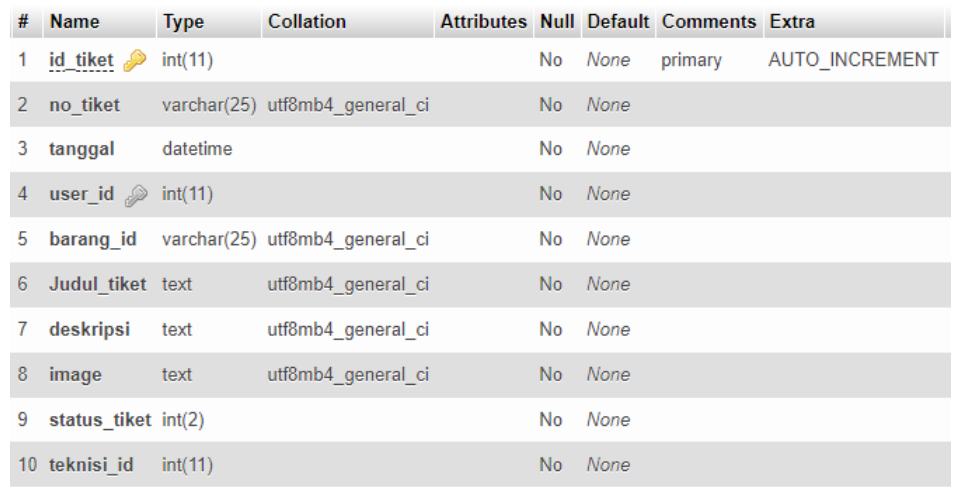

## **3. Tabel Detail Tiket**

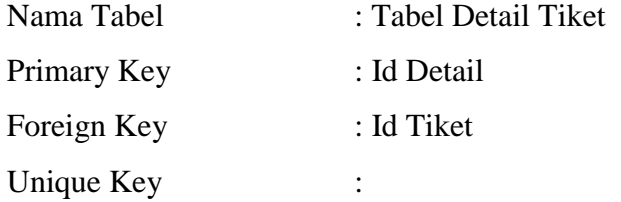

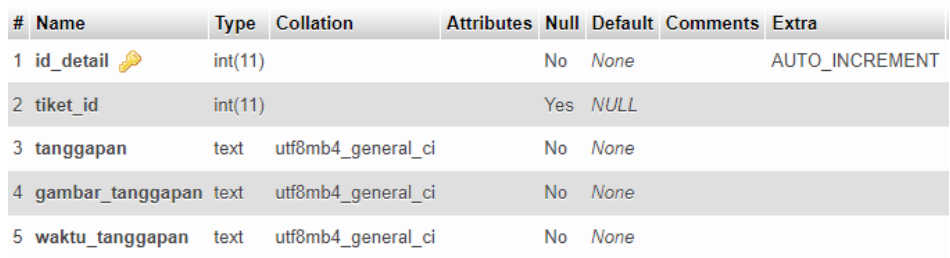

## **Tabel 4.4** Tabel Detail Tiket

## **4. Tabel Teknisi**

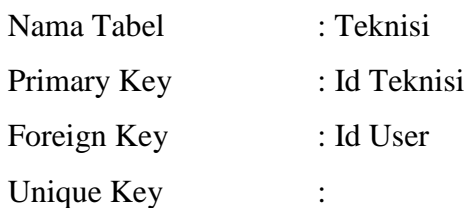

## **Tabel 4.5** Tabel Teknisi

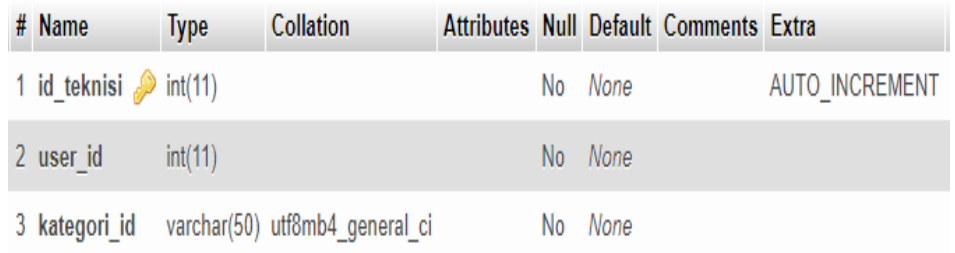

## **5. Tabel Kategori**

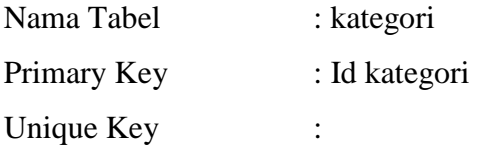

## **Tabel 4.6** Tabel Kategori

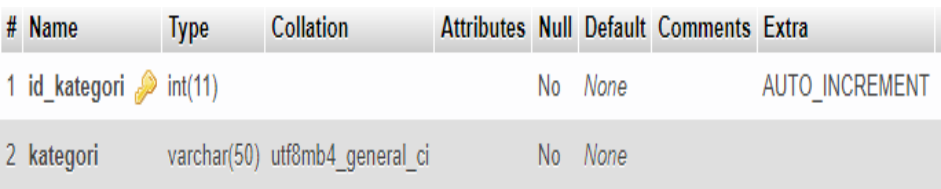

## 6. **Tabel Lokasi**

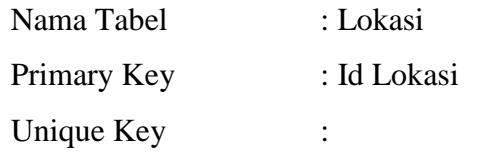

## **Tabel 4.7** Tabel Lokasi

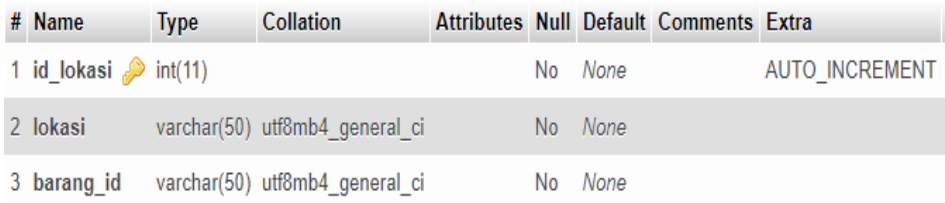

## **7. Tabel Jabatan**

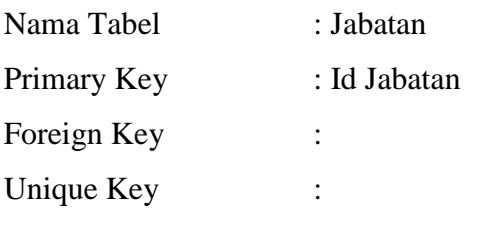

## **Tabel 4.8** Tabel Jabatan

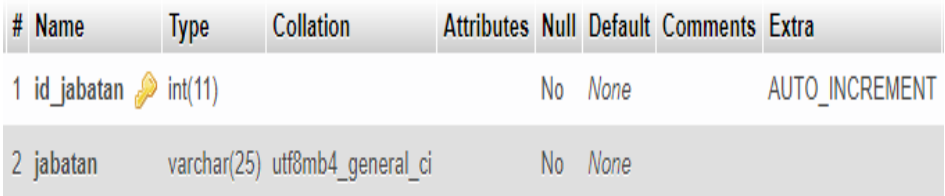

## **8. Tabel Barang**

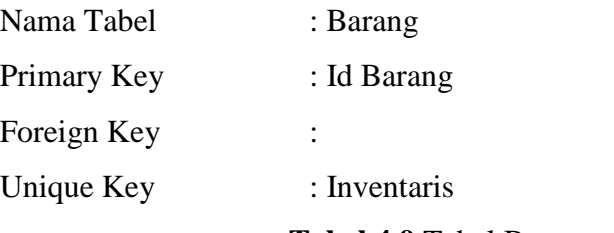

**Tabel 4.9** Tabel Barang

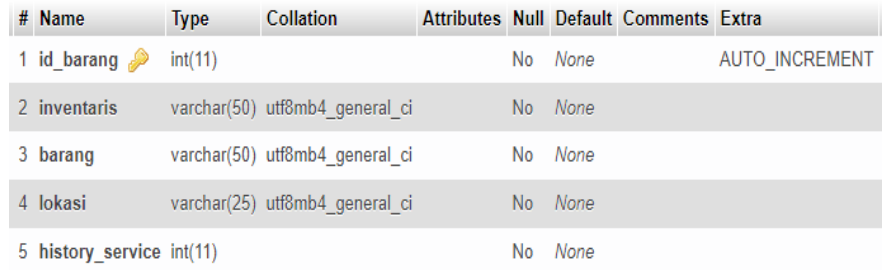

## **4.3.3 Tampilan system**

### **1. Login**

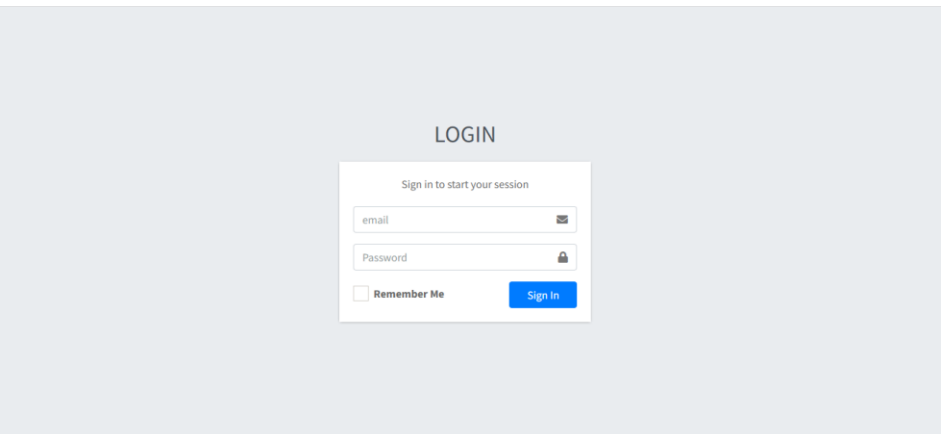

## **Gambar 4.17** Tampilan Login

Sebelum masuk ke halaman system semua user yang terdaftar harus login terlebih dahulu pada halaman ini.

### **2. Admin**

## **A. Dashboard**

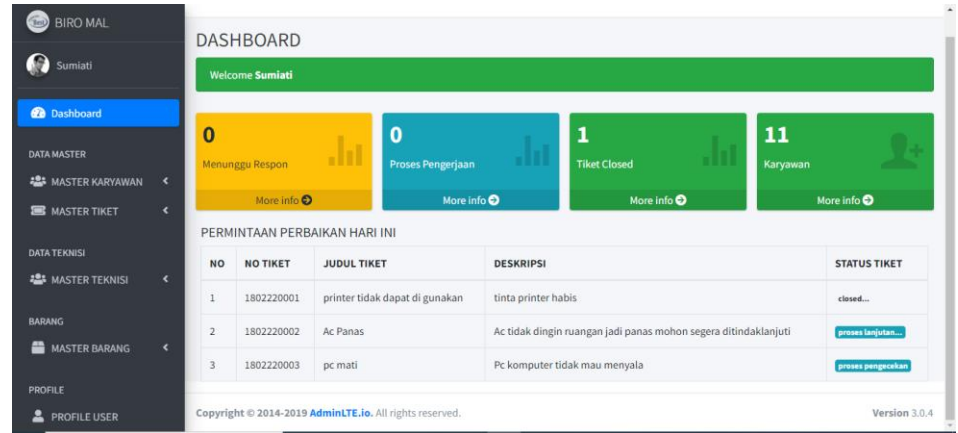

### **Gambar 4.18** Dashboard admin

Halaman ini berisikan konten pemberitahuan tiket yang masuk dalam satu hari sehingga memudahkan admin dalam melakukan atau memantau tiket yang masuk.

#### **B. Data Tiket**

| <b>BIRO MAL</b>           |                              | Ξ                 |                                                                          |                                |                     |                   | Sumiati               |  |  |  |
|---------------------------|------------------------------|-------------------|--------------------------------------------------------------------------|--------------------------------|---------------------|-------------------|-----------------------|--|--|--|
| $\bullet$<br>Sumiati      |                              |                   |                                                                          |                                |                     |                   |                       |  |  |  |
| <b>2</b> Dashboard        |                              | <b>DATA TIKET</b> |                                                                          |                                |                     |                   | <b>New Tiket</b>      |  |  |  |
| <b>DATA MASTER</b>        |                              | <b>NO</b>         | <b>NO TIKET</b>                                                          | <b>JUDUL TIKET</b>             | <b>STATUS TIKET</b> | <b>KONFIRMASI</b> | <b>ACTION</b>         |  |  |  |
| <b>22 MASTER KARYAWAN</b> | $\blacktriangleleft$         | 1                 | 1802220001                                                               | printer tidak dapat di gunakan | closed              |                   | O & Cetak Laporan     |  |  |  |
| <b>SE MASTER TIKET</b>    | $\blacktriangleleft$         | $\overline{2}$    | 1802220002                                                               | <b>Ac Panas</b>                | proses lanjutan     |                   | ⊙ ± Cetak Laporan     |  |  |  |
| <b>DATA TEKNISI</b>       |                              | 3                 | 1802220004                                                               | pc bermasalah                  | confirm             | Pilih Teknisi     | O & Cetak Laporan     |  |  |  |
| <b>2</b> MASTER TEKNISI   | $\blacktriangleleft$         | 4                 | 1802220005                                                               | pc mati                        | waiting             | confirm           | ⊙ & Cetak Laporan   ■ |  |  |  |
| <b>BARANG</b>             |                              |                   |                                                                          |                                |                     |                   |                       |  |  |  |
| <b>ED</b> MASTER BARANG   | $\left\langle \right\rangle$ |                   |                                                                          |                                |                     |                   |                       |  |  |  |
| <b>PROFILE</b>            |                              |                   |                                                                          |                                |                     |                   |                       |  |  |  |
| ▴<br><b>PROFILE USER</b>  |                              |                   | Copyright © 2014-2019 AdminLTE.io. All rights reserved.<br>Version 3.0.4 |                                |                     |                   |                       |  |  |  |

**Gambar 4.19** Data tiket Admin

Pada halaman ini admin dapat melihat keseluruhan tiket yang ada sekaligus dapat memberikan respon tiket dan melakkan pemilihan teknisi.

## **C. Pilih Teknisi**

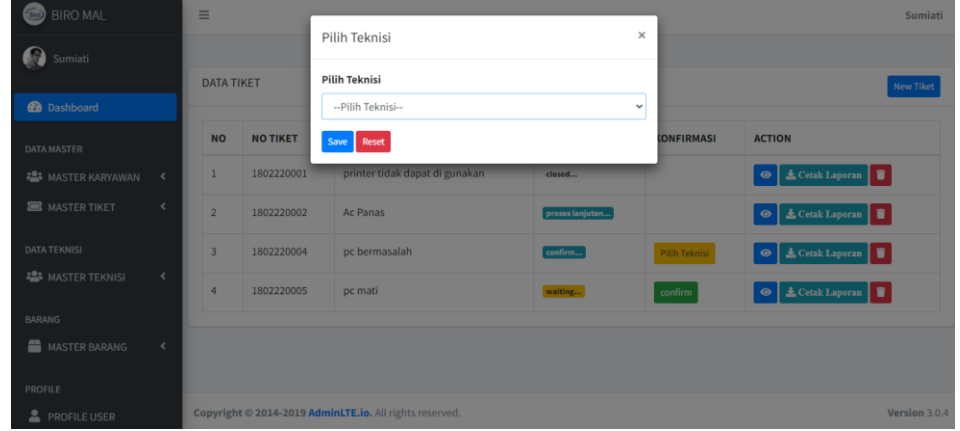

### **Gambar 4.20** Pemilihan teknisi

Pada halaman ini admin dapat memilih teknisi sesuai dengan tiket permasalahan yang dilaporkan oleh user.

## **D. Cetak Laporan**

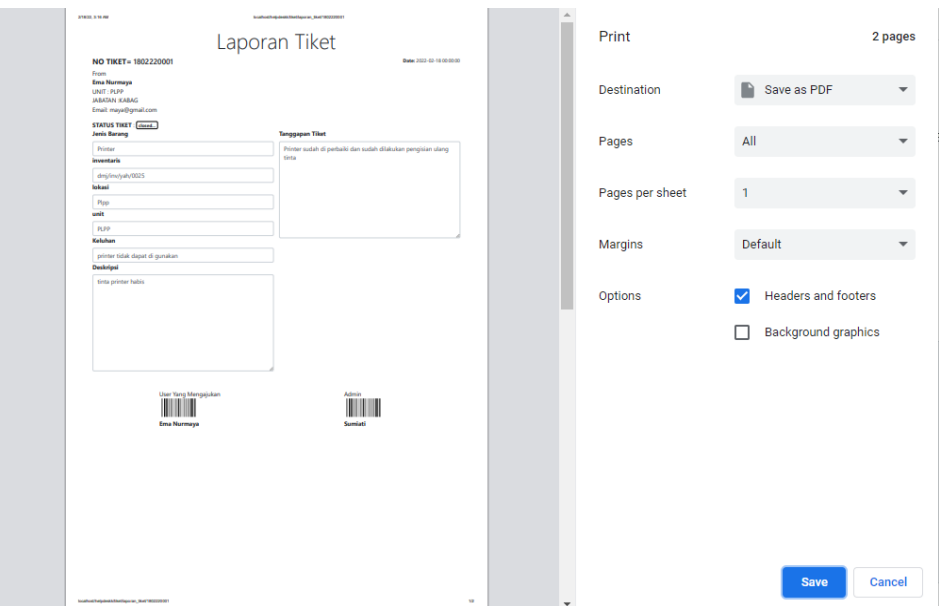

## **Gambar 4.21**cetak laporan

Di halaman ini admin dapat mencetak laporan berdasarkan nomor tiket untuk keperluan management.

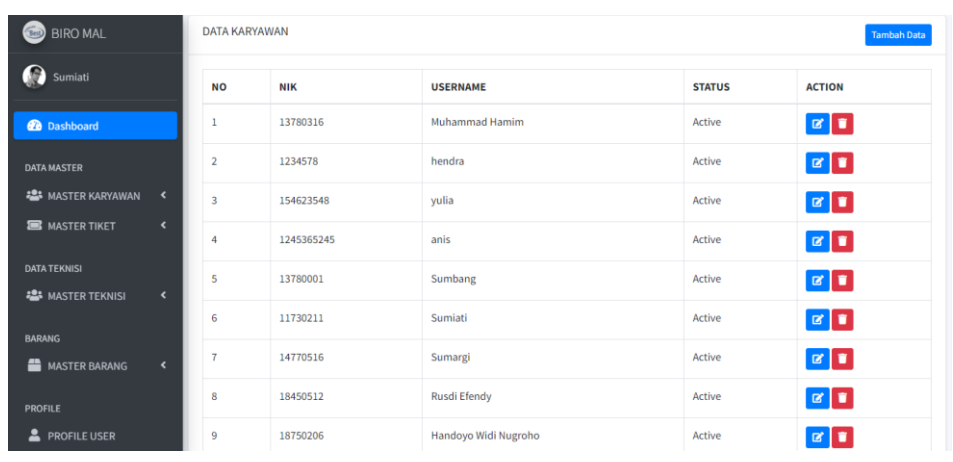

### **E. Data Karyawan**

**Gambar 4.22** Data Karyawan

Di halaman ini admin dapat melihat semua user yang terdaftar untuk login kedalam system

## **F. Edit Data Karyawan**

| <b>BIRO MAL</b>                                        | $\equiv$                 | Sumiati                 |
|--------------------------------------------------------|--------------------------|-------------------------|
| Sumiati                                                |                          |                         |
| <b>2</b> Dashboard                                     | Edit Data Muhammad Hamim | Back                    |
| <b>DATA MASTER</b>                                     | 13780316                 | $\triangleq$            |
| <b>卷</b> MASTER KARYAWAN<br>$\hat{\phantom{a}}$        | Muhammad Hamim           | $\Delta$                |
| <b>SE MASTER TIKET</b><br>$\left\langle \right\rangle$ | hamim@gmail.com          | $\overline{\mathbf{z}}$ |
| <b>DATA TEKNISI</b>                                    | Ketua Jurusan            | $\check{~}$             |
| <b>22</b> MASTER TEKNISI<br>$\blacktriangleleft$       | Jurusan TI               | $\checkmark$            |
| <b>BARANG</b>                                          | Active                   | $\checkmark$            |
| <b>MASTER BARANG</b><br>$\blacktriangleleft$           | Teknisi                  | $\checkmark$            |
| <b>PROFILE</b>                                         | Save Reset               |                         |
| <b>2</b> PROFILE USER                                  |                          |                         |

**Gambar 4.23** Edit Data Karyawan

Pada halaman ini admin dapat merubah data user yang login kedalam system sesuai yang dibutuhkan

## **G. Tambah Data Karyawan**

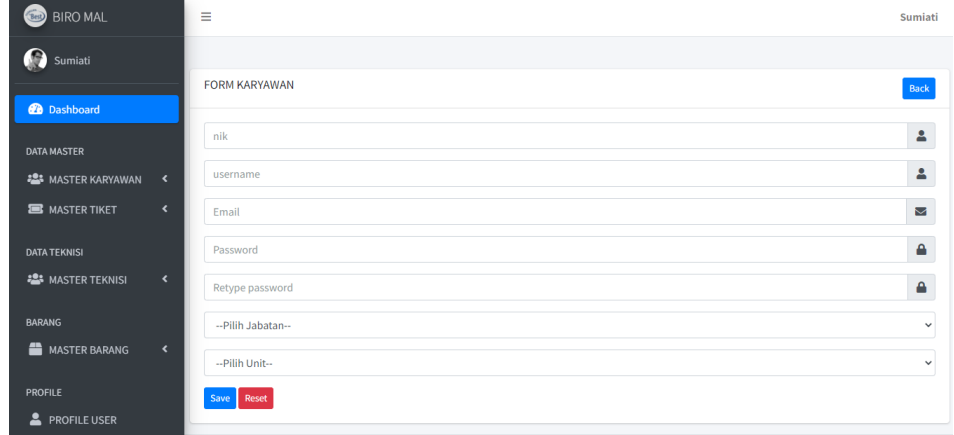

## **Gambar 4.24** Tambah Data Karyawan

Di halaman ini admin dapat menambahkan data user yang akan login kedalam system

#### **H. Data Jabatan**

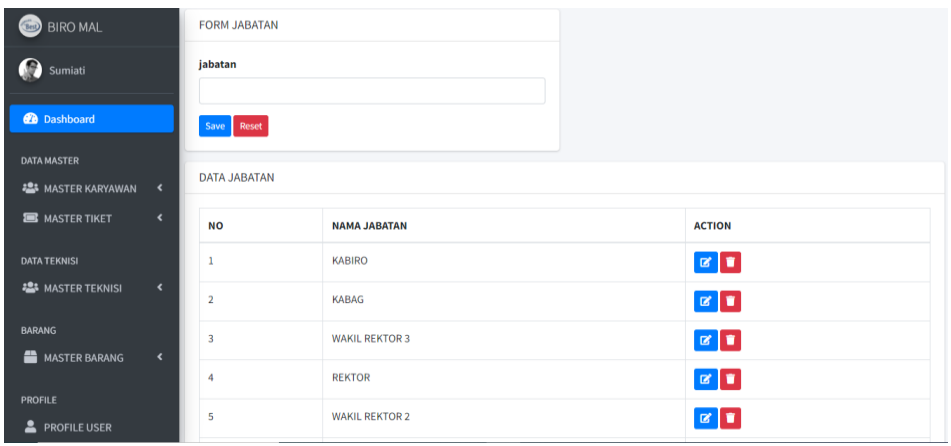

## **Gambar4.25** Data Jabatan

Pada halaman ini admin dapat melihat data jabatan secara keseluruhan, dan pada halaman ini juga admin dapat merubah ataupun menambahkan data baru

### **I. Data Unit**

| <b>BIRO MAL</b>            |                      | Ξ                |                          |  |                      | Sumiati |
|----------------------------|----------------------|------------------|--------------------------|--|----------------------|---------|
| $\Omega$<br>Sumiati        |                      |                  |                          |  |                      |         |
| <b>B</b> Dashboard         |                      | <b>FORM UNIT</b> |                          |  |                      |         |
| <b>DATA MASTER</b>         |                      | unit             |                          |  |                      |         |
| <b>卷</b> MASTER KARYAWAN < |                      | Save Reset       |                          |  |                      |         |
| <b>SE MASTER TIKET</b>     | $\blacktriangleleft$ | <b>DATA UNIT</b> |                          |  |                      |         |
| <b>DATA TEKNISI</b>        |                      |                  |                          |  |                      |         |
| <b>2</b> MASTER TEKNISI    | $\blacktriangleleft$ | <b>NO</b>        | <b>NAMA UNIT</b>         |  | <b>ACTION</b>        |         |
| <b>BARANG</b>              |                      | 1                | Jurusan Sistem Informasi |  | $\boxed{\mathbf{z}}$ |         |
| <b>MASTER BARANG</b>       | $\rightarrow$        | $\overline{2}$   | <b>SDM</b>               |  | $\mathbf{z}$         |         |
| <b>PROFILE</b>             |                      | 3                | Keuangan                 |  | $\mathbf{z}$         |         |
| <b>A</b> PROFILE USER      |                      |                  |                          |  | $\sim$               |         |

**Gambar 4.26** Data Unit

Pada halaman ini admin dapat melihat data unit secara keseluruhan, dan pada halaman ini juga admin dapat merubah ataupun menambahkan data baru.

#### **J. Data Barang**

| <b>BIRO MAL</b>                                                  | lokasi                  |                      |                    |          |                          |                                     |  |  |  |
|------------------------------------------------------------------|-------------------------|----------------------|--------------------|----------|--------------------------|-------------------------------------|--|--|--|
| G<br>Sumiati                                                     |                         | --Pilih Unit--       | $\checkmark$       |          |                          |                                     |  |  |  |
| <b>2</b> Dashboard<br>Save Reset                                 |                         |                      |                    |          |                          |                                     |  |  |  |
| <b>DATA MASTER</b>                                               |                         |                      |                    |          |                          |                                     |  |  |  |
| <b>125 MASTER KARYAWAN</b><br>$\blacktriangleleft$               | <b>DATA BARANG</b>      |                      |                    |          |                          |                                     |  |  |  |
| <b>S</b> MASTER TIKET<br>$\blacktriangleleft$                    | <b>NO</b>               | <b>NO INVENTARIS</b> | <b>NAMA BARANG</b> | lokasi   | <b>Histori Perbaikan</b> | <b>ACTION</b>                       |  |  |  |
| <b>DATA TEKNISI</b>                                              | 1                       | dmj/inv/yah/0002     | monitor            | lobi pmb | 2X Diperbaiki            |                                     |  |  |  |
| <b>225 MASTER TEKNISI</b><br>$\langle$                           | $\overline{2}$          | dmj/inv/yah/0001     | pc                 | lobi pmb | 0X Diperbaiki            |                                     |  |  |  |
| <b>BARANG</b><br><b>ED</b> MASTER BARANG<br>$\blacktriangleleft$ | $\overline{\mathbf{3}}$ | dmj/inv/yah/0003     | ac                 | lobi ti  | 1X Diperbaiki            | $\mathbb{E}[\mathbf{r}]$            |  |  |  |
|                                                                  | $\overline{4}$          | dmj/inv/yah/0007     | pc                 | lobi ti  | 0X Diperbaiki            | <b>ø∏∎</b> ∣⊛                       |  |  |  |
| PROFILE<br><b>A</b> PROFILE USER                                 | 5                       | dmj/inv/yah/0025     | Printer            | Plpp     | 1X Diperbaiki            | $\boxed{a}$ $\boxed{a}$ $\boxed{0}$ |  |  |  |

**Gabar 4.27** Data Barang

Di Halaman ini admin dapat melihat keseluruhan data barang dan juga dapat mengetahui sudah berapa kali barang tersebut mengalami kerusakan dan di servis

## **K. Histori perbaikan**

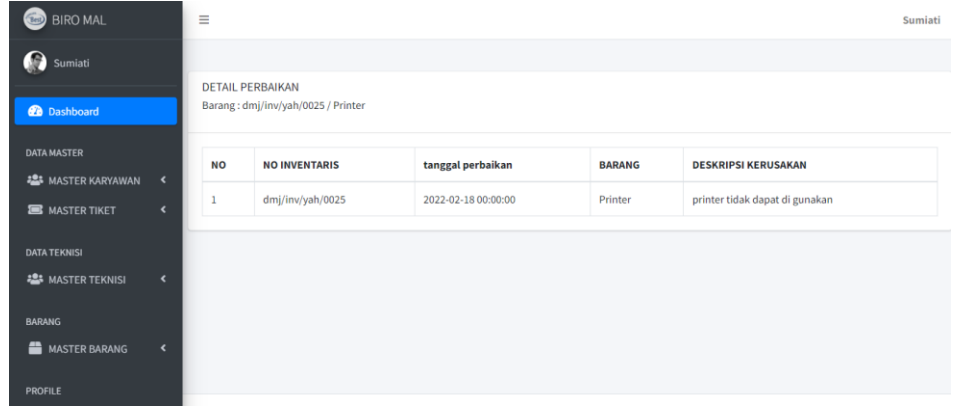

### Gambar 4.28 Histori perbaikan

Dihalaman ini admin dapat melihat detail kerusakan apa saja yang sudah terjadi pada salah satu barang.Hal ini dilakukan untuk kebutuhan pengambilan keputusan.

**3. User**

### **A. Tiket Baru**

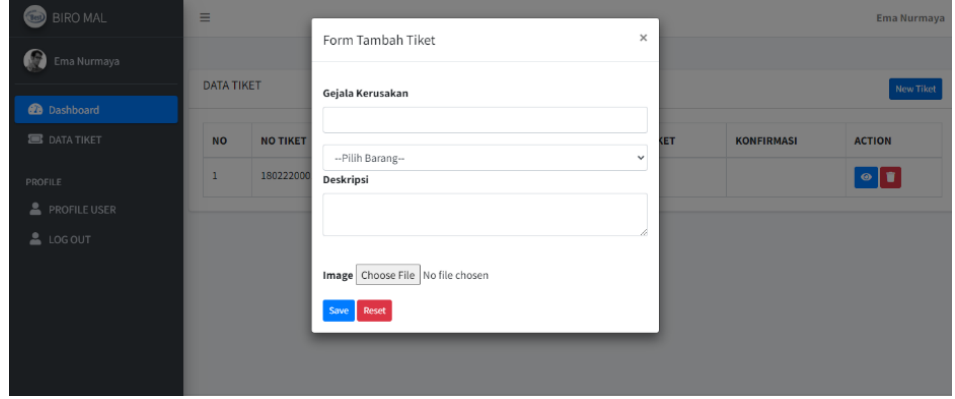

### **Gambar4.29** Tiket Baru

Pada Halaman ini user dapat membuat tiket baru yang nantinya akan dikirimkan kepada admin untuk ditindak lanjuti.

### **B. Data Tiket**

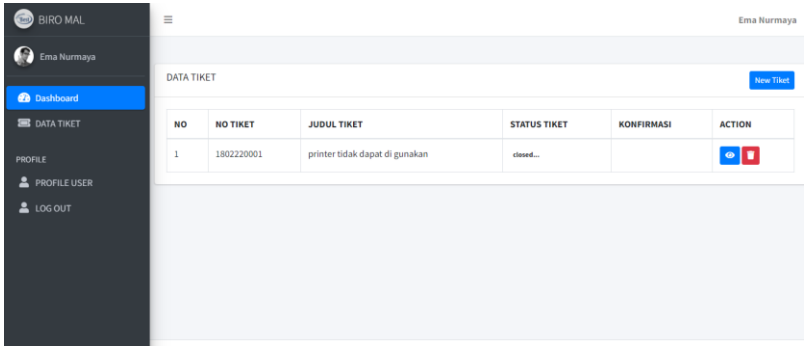

**Gambar 4.30** Data tiket User

Pada halaman ini user dapat melihat tiket yang telah dibuat sekaligus dapat mengetahui status respon terkait dengan keluhan yang dilaporkan.

### **C. Detail tiket**

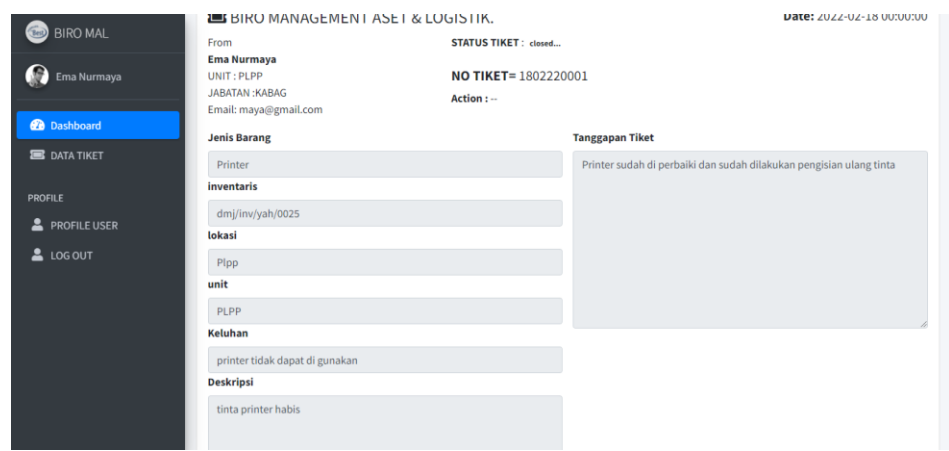

## **Gambar4.31** Detail Tiket User

Pada halaman ini memuat detail tiket yang telah dikirimkan oleh user sekaligus dapat mengetahui informasi lanjutan yang diberikan oleh teknisi.

### **4. Teknisi**

## **A. Dashboard Teknisi**

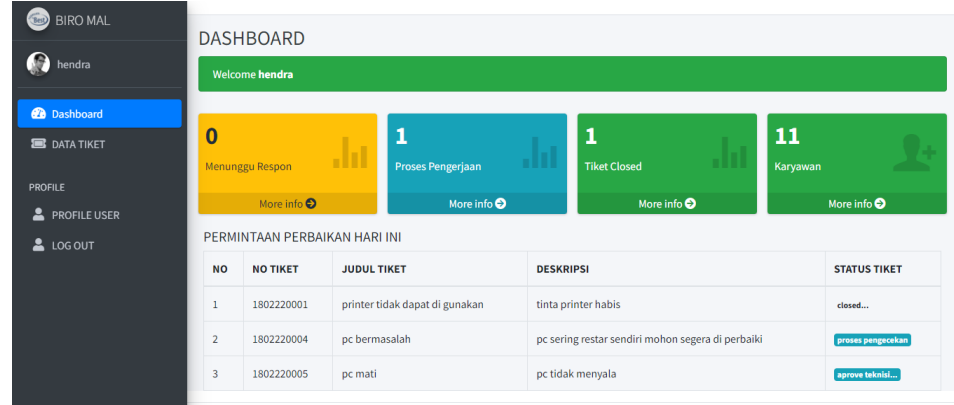

## **Gambar4.32** Dahboard Teknisi

Halaman ini memuat konten sekaligus pemberitahuan terkait tiket yang masuk.

### **B. Data Tiket Teknisi**

| <b>BIRO MAL</b>                    | $\equiv$          |                         |                                |                     |                   | hendra            |
|------------------------------------|-------------------|-------------------------|--------------------------------|---------------------|-------------------|-------------------|
| <b>G</b><br>hendra                 |                   |                         |                                |                     |                   |                   |
| <b>Dashboard</b>                   | <b>DATA TIKET</b> |                         |                                |                     |                   | New Tiket         |
| <b>B</b> DATA TIKET                |                   | Data Berhasil Di Simpan |                                |                     |                   |                   |
| PROFILE                            | <b>NO</b>         | <b>NO TIKET</b>         | <b>JUDUL TIKET</b>             | <b>STATUS TIKET</b> | <b>KONFIRMASI</b> | <b>ACTION</b>     |
| <b>A</b> PROFILE USER<br>& LOG OUT |                   | 1802220001              | printer tidak dapat di gunakan | closed              |                   | O & Cetak Laporan |
|                                    | $\overline{2}$    | 1802220004              | pc bermasalah                  | proses pengecekan   | Reply             | O L Cetak Laporan |
|                                    | 3                 | 1802220005              | pc mati                        | aprove teknisi      | confirm           | O & Cetak Laporan |
|                                    |                   |                         |                                |                     |                   |                   |
|                                    |                   |                         |                                |                     |                   |                   |

**Gambar 4.33** Data Tiket Teknisi

Pada halaman ini teknisi dapat melihat tiket keseluruhan dan dapat memberikan respon tiket yang telah dikirimkan oleh admin.

**C.** Tanggapan Teknisi

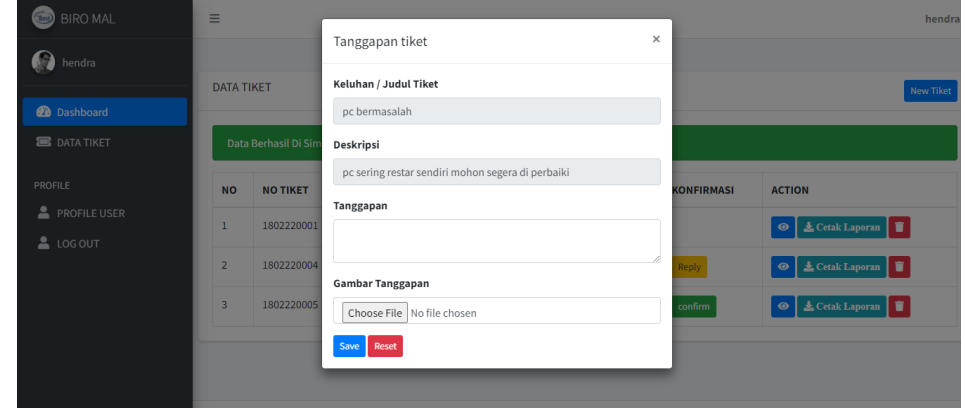

**Gambar 4.34** Tanggapan Teknisi

Pada halaman ini teknisi dapat memberikan tanggapan terkait dengan pengecekan atau perbaikan yang telah dilakukan.